# **BAB III METODOLOGI PENELITIAN**

#### **3.1 Tahapan Penelitian**

Penelitian dimulai menganalisis kebutuhan pengguna dengan menentukan motif kain tapis apa yang dipakai diacara acara adat melakukan wawancara kepada tokoh adat dan melakukan penelitian di Museum Nasional Lampung. Setelah mendapatkan informasi dan mendapatkan data untuk perangkat lunak *image processing.* Lanjut ketahapan selanjutnya dengan membuat alur sistem aplikasi dengan rancangan use case diagram dan activity diagram. Selanjutnya adalah dengan melakukan pengumpulan bahan dengan melakukan pengambilan gambar kain tapis dan juga mengumpulkan informasi dari kain tapis. Berikutnya adalah tahapan pembuatan aplikasi dengan android studio dan Sqlite. Setelah aplikasi jadi maka akan dilakukan tahapan pengujian tahapan pengujian akan dilakukan dengan pengujian black box dan melakukan pengujian kepada beberapa user untuk menguji apakah aplikasi berhasil meningkat minat dan pengetahuan mengenai kain tapis motif. Tahapan terakhir adalah tahapan distribusi dengan melakukan publikasi aplikasi melalui google play store.

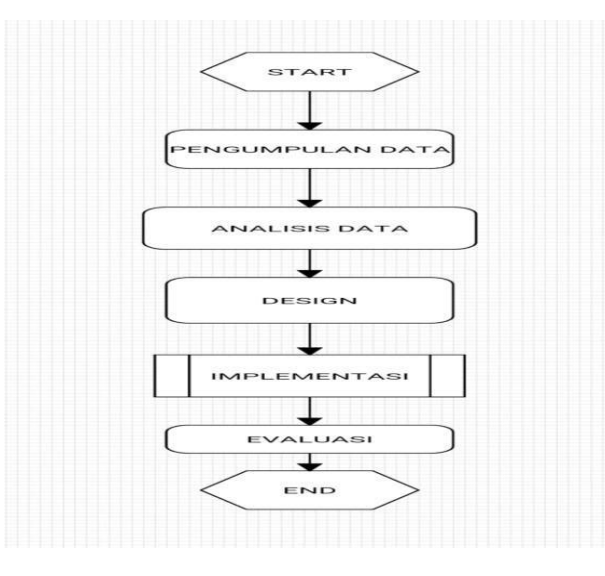

**Gambar 3.1** Tahap Penelitian

## **3.2 Metode Pengumpulan data**

Metode pengumpulan data dilakukan untuk mendapatkan informasi mengenai kain tapis, nama kain tapis, asal kain tapis dan juga dipakai di acara apa kain tapis. Adapun langkah langkah penelitian dilakukan

a. Kuisioner

Membagi kuisioner mengenai kain tapis motif tumpal agar mengetahui apakah masyarakat sekitar mengetahui atau tidak mengenai kain tapis motif tumpal.

b. Wawancara

Wawancara dilakukan kepada tokoh adat agar mengetahui bahwasan bahwa benar kain tapis motif tumpal yang dipakai diacara pernikahan ataupun acara besar lainnya.

c. Studi Pustaka

Studi pustaka dilakukan dengan mengumpulkan informasi mengenai kain tapis motif tumpal melalui buku buku tentang kain tapis di perpustakan Museum Nasional Lampung.

# **3.3 Kebutuhan Perangkat lunak**

Untuk Membuat Sebuah Aplikasi *image processing* perlu adanya beberapa jenis perangkat lunak untuk membangun *image processing*. Perangkat lunak yang digunakan untuk menyatukan asset dan build aplikasi ke android, perangkat lunak sebagai berikut :

- 1. Sistem operasi windows 10.
- 2. Android Studio
- 3. SQLite
- 4. Adobe Photoshop

## **3.4 Kebutuhan Perangkat Keras**

Serta untuk membangun suatu perangkat lunak di butuhkan perangkat keras untuk membuat perangkat lunak, dibutuhkan perangkat keras yang efisien dan

efektif untuk membuat perangkat lunak ini agar berjalan lancar.

Perangkat keras yang dibutuhkan sebagai berikut :

- 1. Prosessor intel core i3
- 2. RAM 4 GB
- 3. Smartphone (Android 10)

## **3.5 Rancangan Sistem**

Sebelum melalukan pembuatan sistem harus melakukan peracangan sistemnya terlebih dahulu. Dengan menggunakan Model UML*(Unified Modeling Language)* yaitu digambarkan dalam bentuk use case diagram dan activity diagram.

Berikut rancangan use case diagram yang diusulkan :

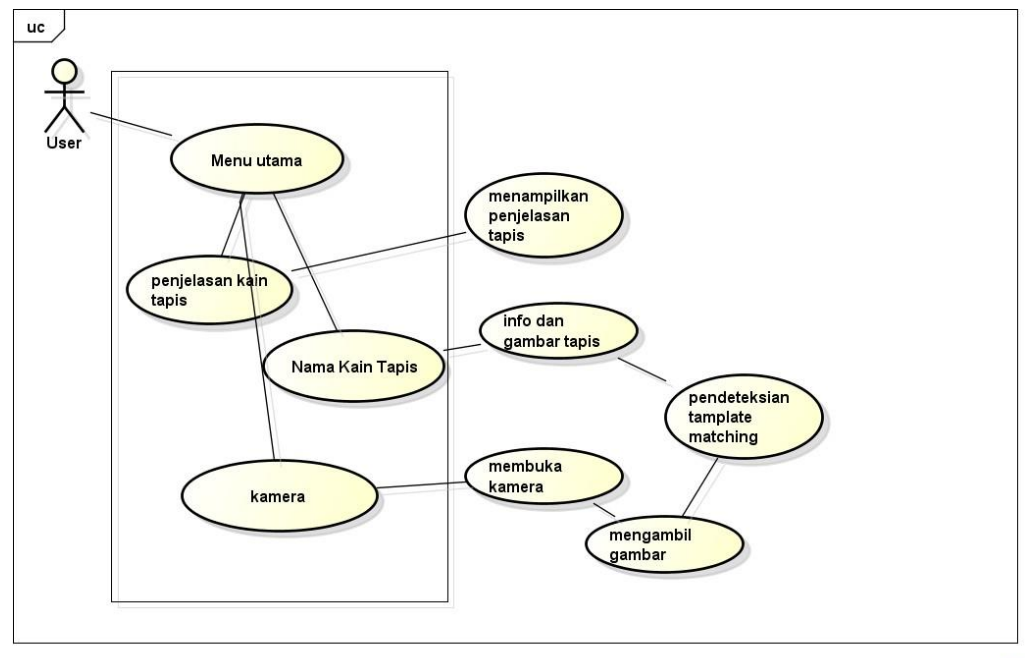

powered by Astahen

**Gambar 3.2** use case diagram

Dari gambar diatas *use case* diagram ada 3 pilihan dalam menu penjelasan kain

tapis, nama kain tapis, dan kamera. Pengguna akan di arahkan untuk memilih tentang kain tapis mana yang ingi dia ketahui atau mendeteksi kain tapis. adapun beberapa activity diagram dari menu menu di atas seperti gambar di bawah ini :

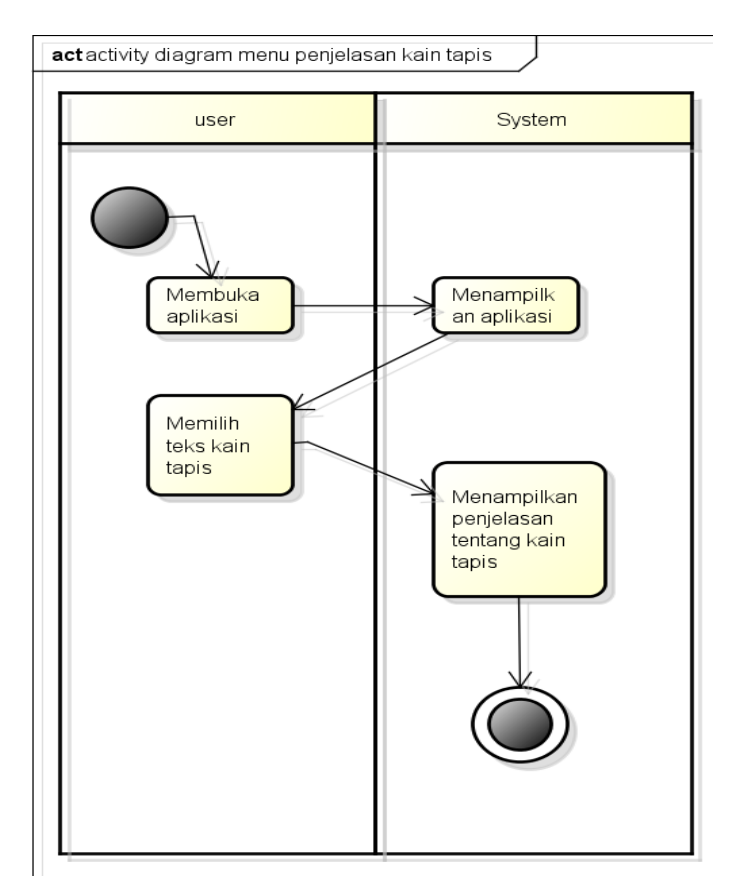

**Gambar 3.3** Activity diagram penjelasan kain tapis

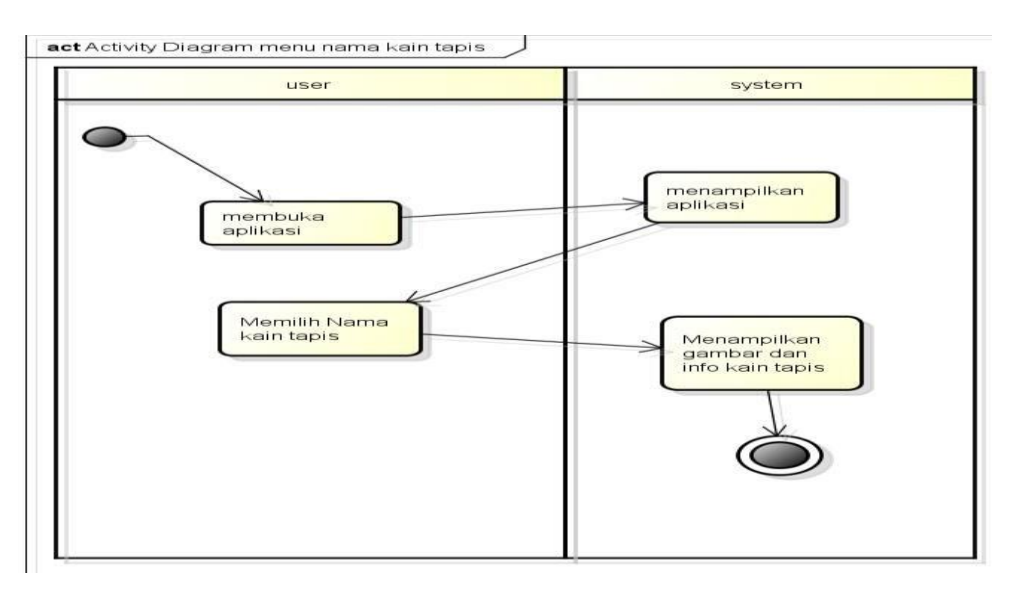

**Gambar 3.4** Acitivity diagram pilihan nama kain tapis

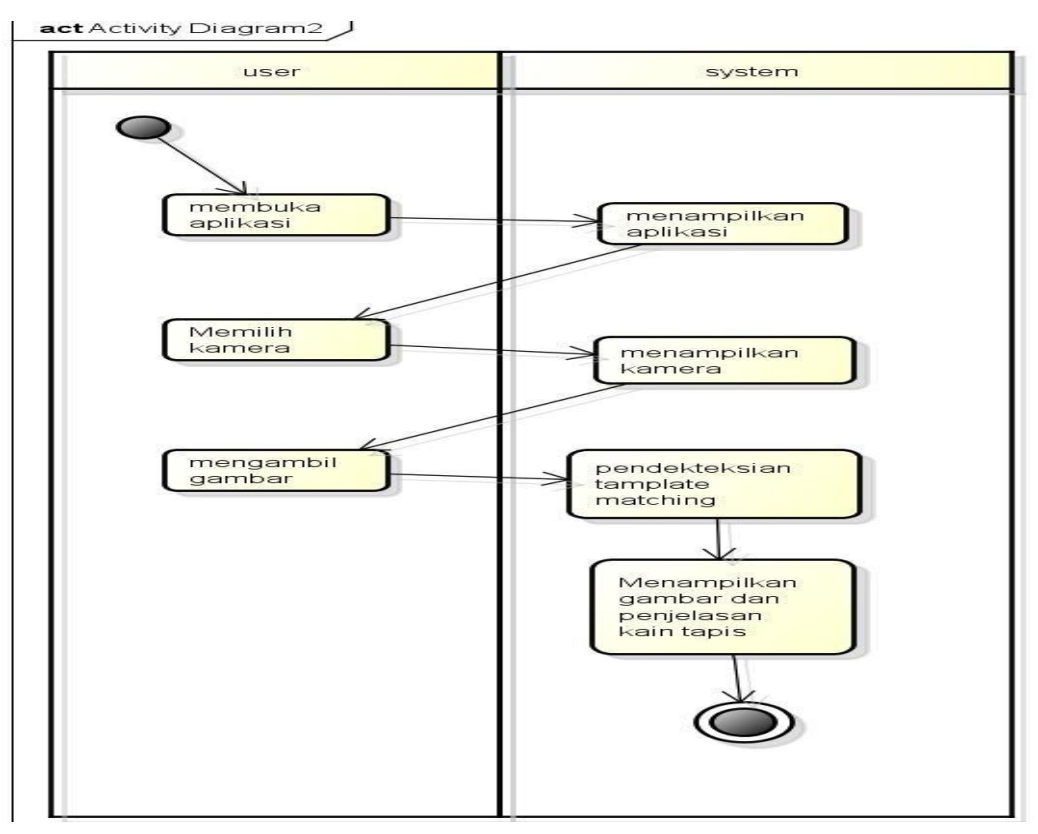

**Gambar 3.5** Activity diagram kamera *image processing*

Diatas adalah *Activity Diagram* menu menu pada sistem aplikasi *image processing* yang akan dibuat, *Activity Diagram* menujukan bagaimana cara user dan system melakukan cara kerjanya agar dapat terhubung satu sama lain.

#### **3.6 Pengumpulan Bahan**

Bahan bahan di perlukan untuk pembuatan perangkat lunak bahan bahan yang dibutuhkan adalah gambar dari kain tapis motif tumpal guna membuatkan tamplate untuk penerapan *image processing* metode *tamplate matching* dan juga informasi nama kain tapis, asal dan diacara apa kain tapis digunakan.

#### **3.6.1 Gambar kain tapis**

Pada bagian pengumpulan bahan gambar kain tapis dilakukan di Museum Nasional Lampung Karna motif kain tapis tumpal yang memliki nilai dan sejarahnya yang sudah ditentukan oleh Dinas Kebudayaan Lampung.

Berikut adalah nama nama dari kain tapis beserta No inventory

| N <sub>O</sub> | <b>NAMA</b>                  | NO INV  |
|----------------|------------------------------|---------|
| 1              | Dasar Kain tapis             | 799     |
| $\overline{2}$ | Tapis Jung Sarat             | 210     |
| 3              | Tapis Kaca                   | 2342    |
| 4              | <b>Tapis Pucuk Rebung</b>    | 1397.1  |
| 5              | Tapis Cucuk Andak            | 1028    |
| 6              | Tapis Laut Linau             | 1724    |
| 7              | Tapis Laut Linau Belambangan | 2080    |
| 8              | Tapis Tuho                   | 1941    |
| 9              | Tapis Sasab Mata Kibau       | 2562    |
| 10             | Tapis Sasab                  | 2563    |
| 11             | Tapis Balak                  | 3039    |
| 12             | Tapis Dewasano               | 2348(b) |
| 13             | Tapis Raja Medal             | 2077    |

**Table 3.1** Nama Nama kain tapis

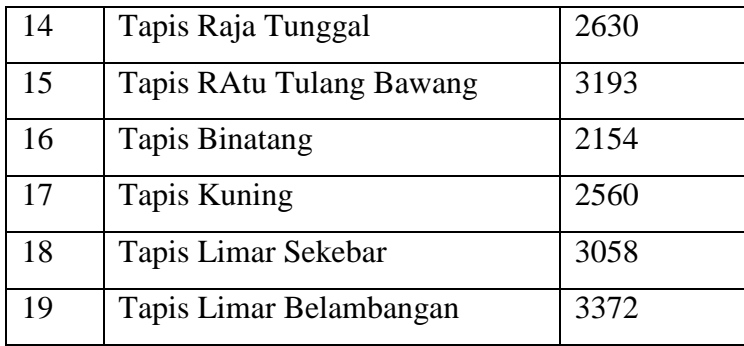

#### Berikut ini adalah foto foto kain tapis

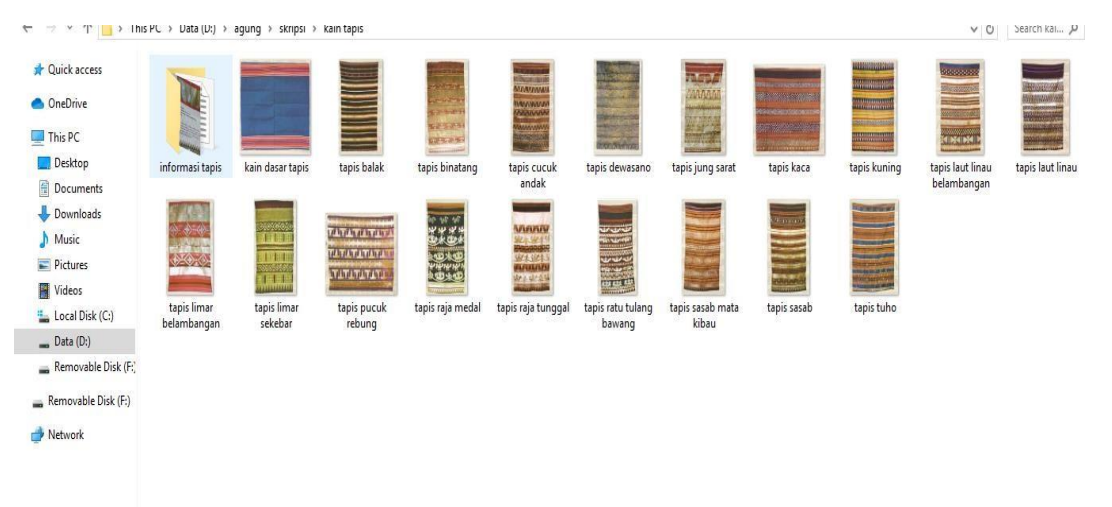

**Gambar 3.6** foto foto kain tapis

Foto foto ini adalah foto kain tapis yang disimpan oleh Museum Nasional Lampung dan diberikan untuk penelitian ini dikarnakan untuk Kain tapis yang berada di Museum Nasional Lampung tidak bisa mengambil gambar kain secara langsung dikarna kan kain tapis yang sudah tua sehingga tidak di izinkan di sentuh dan diambil gambar.

#### **3.6.2 Informasi Kain tapis**

Informasi kain tapis diperlukan guna untuk output sistem yang akan dimunculkan di *image processing,* informasi di dapat dari buku katalog kain tapis Museum Nasional Lampung

Berikut ini adalah proses penyalinan informasi mengenai kain tapis

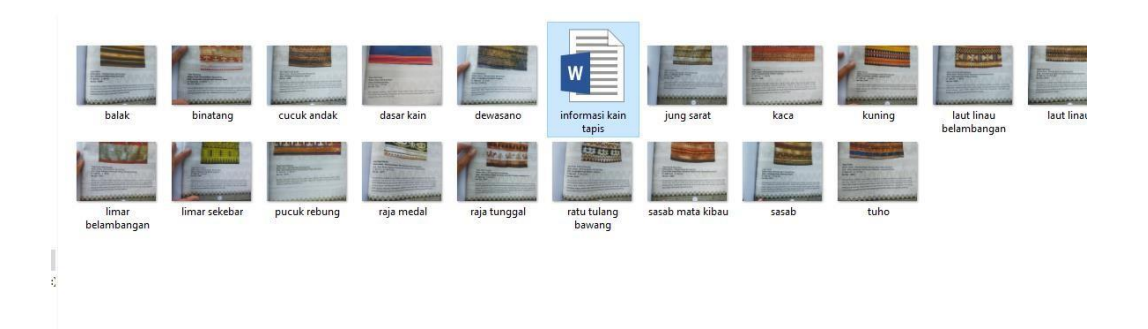

## **Gambar 3.7** Informasi kain tapis

Gambar di atas adalah gambar dari foto foto tentang informasi kain tapis yang diambil dari buku katalog kain tapis milik Museum Nasional Lampung.

## **3.7 Pembuatan Aplikasi**

Pembuatan aplikasi dimulai dengan pembuatan interface dari aplikasi dan dilajutkan dengan membuat database aplikasi yang berisi tentang kain tapis dan juga informasi kain tapis dan dilanjutkan dengan pembuatan *image processing*  metode *tamplate matching*

## **3.7.1 Interface**

Interface adalah tahap pembuatan tampilan aplikasi dengan fungsi fungsi pada tombol dan juga tampilan gambar dari aplikasi dibuat menarik dengan nuansa lampung gambar menara siger dan juga kain tapis.

*a. Spalsh Screen*

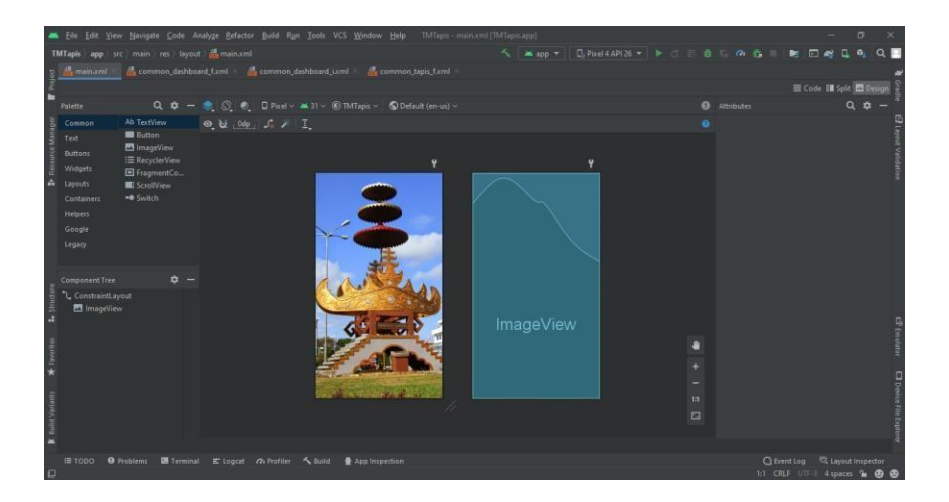

**Gambar 3.8** Pembuatan splash sceen

*Splash Screen* adalah halaman ketika kita membuka aplikasi dalam halaman ini akan menampilkan gambar Tugu Siger Lampung yang merupakan ciri khas dari daerah Lampung.

## b. Menu Utama

| File Edit View Navigate Code Analyze Befactor Build Run Tools VCS Window Help TMTapis common_dashboard_f.xml [TMTapis.app]                                                                                                    | 面                           |  |  |  |  |  |
|----------------------------------------------------------------------------------------------------|-----------------------------|--|--|--|--|--|
| へ   26 app ▼    日。Pixel 4 API 26 ▼   ▶ ( 三 益    の 義   <br><b>TMTapis</b> app src main res layout at common_dashboard_f.xml                                                                                                    | 晦日の<br>ŵ.                   |  |  |  |  |  |
| main.xml as common_dashboard_f.xml distribution dashboard_i.xml distribution tapis_f.xml                                                                                                    |                             |  |  |  |  |  |
| Project                                                                                                    | Code III Split 20 Design    |  |  |  |  |  |
| $Q_1 \cdot \phi = \frac{1}{\sqrt{2}} \cdot \bigotimes_{i=1}^{\infty} Q_i = \square \text{ First} \times \text{ and } \text{ is a constant (on--us)} \times \text{ (on--us)} \times \text{ (on--us)}$<br>Palette                                                                                                    | $Q$ $\hat{B}$<br>Attributes |  |  |  |  |  |
| Ab TextView<br>日<br>Common                                                                                                    |                             |  |  |  |  |  |
| Resource Manager<br><b>Button</b><br>Text<br>ImageView<br>Buttons<br>E RecyclerView<br>Widgets<br>El FragmentCo<br>a de<br>Layouts<br><b>B</b> ScrollView<br><b>-</b> Switch<br><b>Containers</b><br>in Tipi<br>Merupakan palah pala jeria kerajaan tradisional<br>Iran kalinierui<br><b>Helpers</b><br>Matyamhat Lampur<br>or received Activistance<br>Google<br>Legacy<br>Taple<br>$\overline{\circ}$<br><b>Ass:</b>                                                                                                    |                             |  |  |  |  |  |
| Topis<br>$\circ$<br>Component Tree<br>Asic<br>Structur<br>CoordinatorLayout<br>Tapis<br>$\overline{\circ}$<br>Asc<br>$\checkmark$ $\Box$ LinearLayout (vertical)<br><b>A</b><br>$\times \Box$ fl<br>Topis<br>$\circ$<br>$\mathsf{v} \boxminus$ LinearLayout (vert<br>Ase<br>* Favorites<br>Ab TextView 10st<br>÷<br>Tapis<br>$\overline{\phantom{a}}$<br>Ab TextView @st.<br>$\Delta$ Azi<br>Ab TextView "@st<br>Topis<br>$\boxed{\circ}$<br>$\equiv$ rv<br>Asc<br><b>K</b> Build Variants<br>a bab<br>1:1<br>$\overline{\phantom{0}}$<br>Taple<br><b>O</b> fabCam<br>$\bullet$<br>$\Box$ |                             |  |  |  |  |  |
| ○ Event Log  □ Eq Layout Inspector<br>田TODO O Problems 図 Terminal E Logcat n Profiler へ Build<br><b>App Inspection</b><br>1:1 CRLF UTF-8 4 spaces to @ @<br>旧                                                                                                    |                             |  |  |  |  |  |

**Gambar 3.9** Pembuatan menu utama

Menu utama menampilkan 3 pilihan menu utama terdapat gambar tapis yang diberi *button* untuk menampilkan penjelasan dari menu penjelasan kain tapis, nama nama kain tapis ini akan menampilkan penjelasan dari kain tapis yang dipilih, dan *button* kamera akan mengarakan kepada *image processing* metode

## *tamplate matching.*

c. Menu Penjelasan Kain Tapis

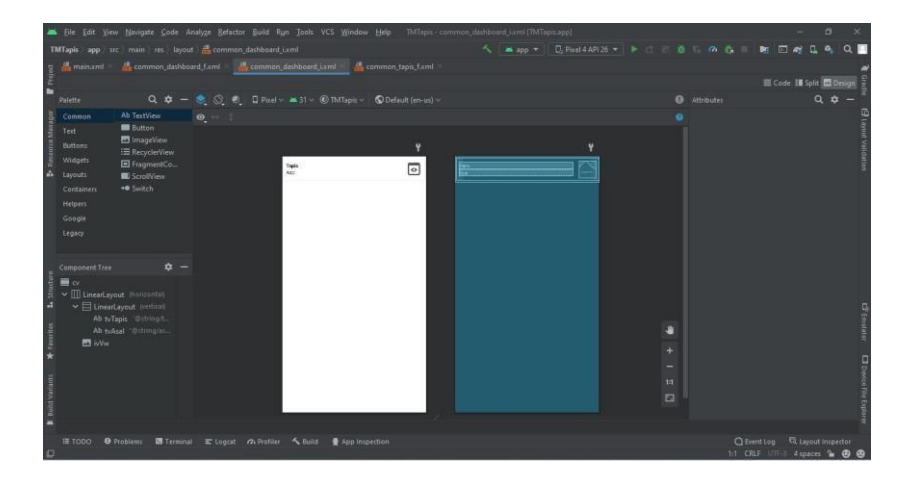

**Gambar 3.10** Pembuatan Menu penjelasan kain

Pada menu tampilan tidak terdapat tombol atau gambar hanya terdapat tulisan mengenai penjelasan kain tradisional lampung yaitu kain tapis secara umum.

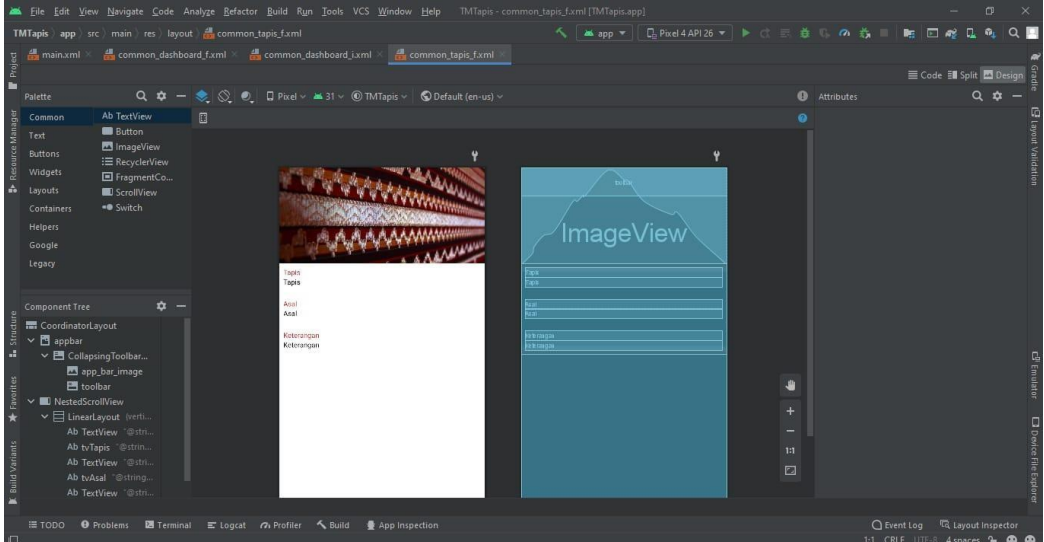

d. Menu Nama Kain tapis

**Gambar 3.11** Pembuatan Menu Nama Kain Tapis

Pada tampilan nama kain tapis akan ditampilkan gambar kain tapis yang telah dipilih serta memberikan penjelasan mengenai kain tapis yang dicari

terdapat Nama kain tapis, Asal kain tapis, dan Keterangan Kain tapis.

# **3.7.2 Database**

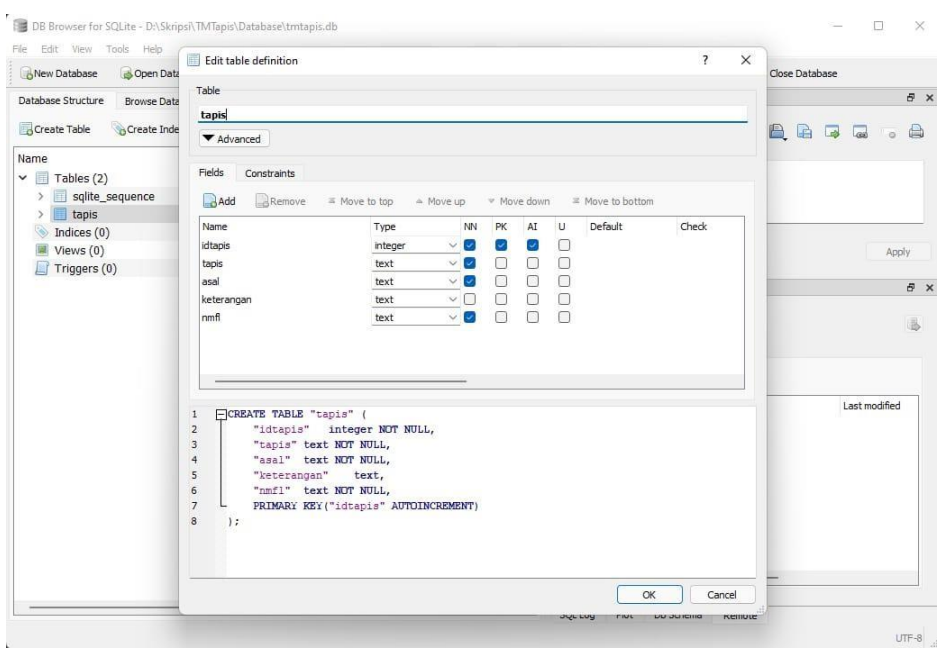

**Gambar 3.12** Pembuatan Database

|                 | Database Structure<br>Execute SOL | <b>Browse Data</b><br>Edit Pragmas                      |                                                    |              | Remote                                   | F X |
|-----------------|-----------------------------------|---------------------------------------------------------|----------------------------------------------------|--------------|------------------------------------------|-----|
| Table:          | tapis<br>$\checkmark$             | h <sub>22</sub><br>借                                    | Filter in any column                               |              | Identity Select an identity to connect v |     |
| idtapis         | tapis                             | asal                                                    | keterangan                                         | $n^{\prime}$ | Current Database<br>DBHub.io<br>Local    |     |
| Filter          | Filter                            | Filter                                                  | Filter                                             | Filter       | Ñ                                        |     |
|                 | 1 Balak                           | Kecamatan Tegineneng, Pesawaran                         | Bahan dasar: Benang Kapas, Benang Emas             | balak        | Clone                                    |     |
|                 | 2 Binatang                        | Kecamatan Gunung Sugih, Lampung Tengah                  | Bahan dasar: Benang Kapas, Benang Emas             | binatang     | User                                     |     |
|                 | 3 Cucuk Andak                     | Direktorat Permuseuman Jakarta                          | Bahan dasar: Benang Sutera dan Benang Emas         | cucuk anda   | Database                                 |     |
|                 | 4 Dasar Kain Tapis                | Bandar Lampung                                          | Bahan dasar: Benang Kapas<br>dasar kain            |              | Branch                                   |     |
|                 | 5 Dewasano                        | Tanjungkarang, Bandar Lampung                           | Bahan dasar: Benang Kapas, Benang Emas<br>dewasano |              | Commits                                  |     |
|                 | 6 Jung Sarat                      | Telukbetung, Bandar Lampung                             | Bahan dasar: Benang Kapas dan Benang Emas          | jung_sarat   | Commits for                              |     |
|                 | 7 Kaca                            | Tanjungkarang, Bandar Lampung                           | Bahan dasar: Benang Kapas, Benang Emas, Sera kaca  |              | Commit ID<br>Date<br>Author<br>Message   |     |
|                 | 8 Kuning                          | Kecamatan Sukadana, Lampung Timur                       | Bahan dasar : Benang Kapas, Serat Nenas dan        | kuning       |                                          |     |
|                 | 9 Laut Linau                      | Desa Gunung Sugih, Kecamatan Kedondong,                 | Bahan dasar: Benang Kapas dan Benang Emas          | laut linau   |                                          |     |
| 10              |                                   | 10 Laut Linau Belambangan Tanjungkarang, Bandar Lampung | Bahan dasar: Benang Kapas, Benang Emas dan         | laut linau b |                                          |     |
| 11              | 11 Limar Belambangan              | Desa Wiralaga, Kecamatan Mesuji, Kabupaten              | Bahan dasar: Benang Kapas, Benang Emas             | limar_belan  |                                          |     |
| 12              | 12 Limar Sekebar                  | Tanjung Karang, Bandar Lampung                          | Bahan dasar : Benang Kapas, Benang Emas            | limar_seket  |                                          |     |
| 13              | 13 Pucuk Rebung                   | Desa Gedong Batin, Belambangan Umpu, Way                | Bahan dasar: Benang Kapas, Benang Emas             | pucuk rebu   |                                          |     |
| 14              | 14 Raja Medal                     | Desa Bumi Agung, Kecamatan Abung Timur,                 | Bahan dasar: Benang Kapas, Benang Emas dan         | raja medal   |                                          |     |
| 15              | 15 Raja Tunggal                   | Desa Mulang Maya, Kecamatan Kota Bumi Selata            | Bahan dasar: Benang Kapas, Benang Emas             | raja_tungga  |                                          |     |
| 16              | 16 Ratu Tulang Bawang             | Tanjungkarang, Bandar Lampung                           | Bahan dasar: Benang Kapas, Benang Emas             | ratu tulang  |                                          |     |
| 17              | 17 Sasab                          | Terbanggi Besar, Lampung Tengah                         | Bahan dasar: Benang Kapas, Benang Emas             | sasab        |                                          |     |
| $\overline{10}$ | 10 Carah Mata Vihau               | Docs Pagar Doug Koramstan Pagar Doug Tula               | Pahan dacar: Ponano Kanac, Ponano Emac             | cacah mata   | $\langle$                                |     |

**Gambar 3.13** Pembuatan Database

## *3.7.3 Image processing* **metode** *tamplate matching*

### a. Pengbungan Aplikasi kamera

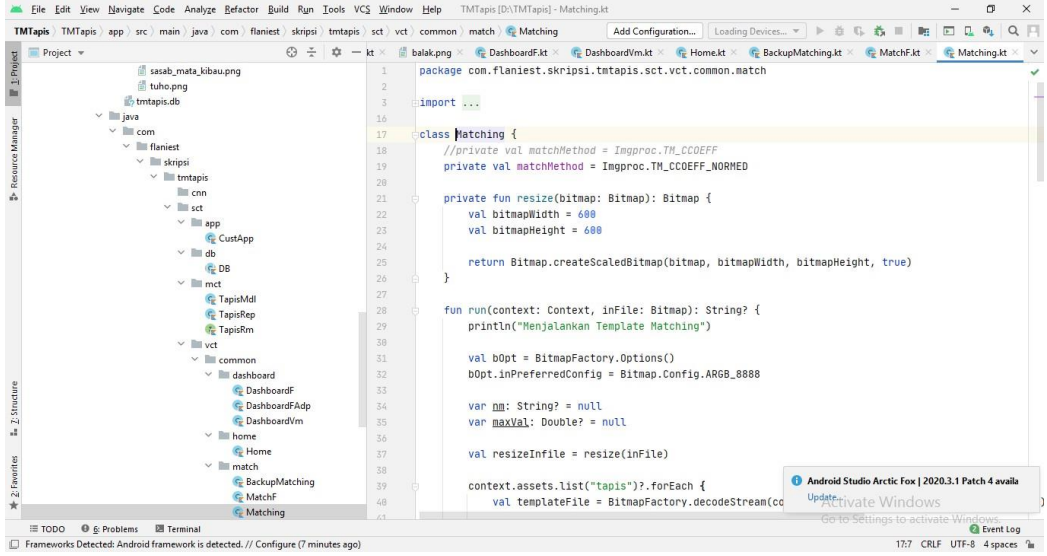

**Gambar 3.14** Pembuatan Image processing

Di atas adalah proses Penghubungan aplikasi kamera untuk mengambil gambar tapis yang akan di bandingkan dengan tamplate.

d. Ukuran gambar

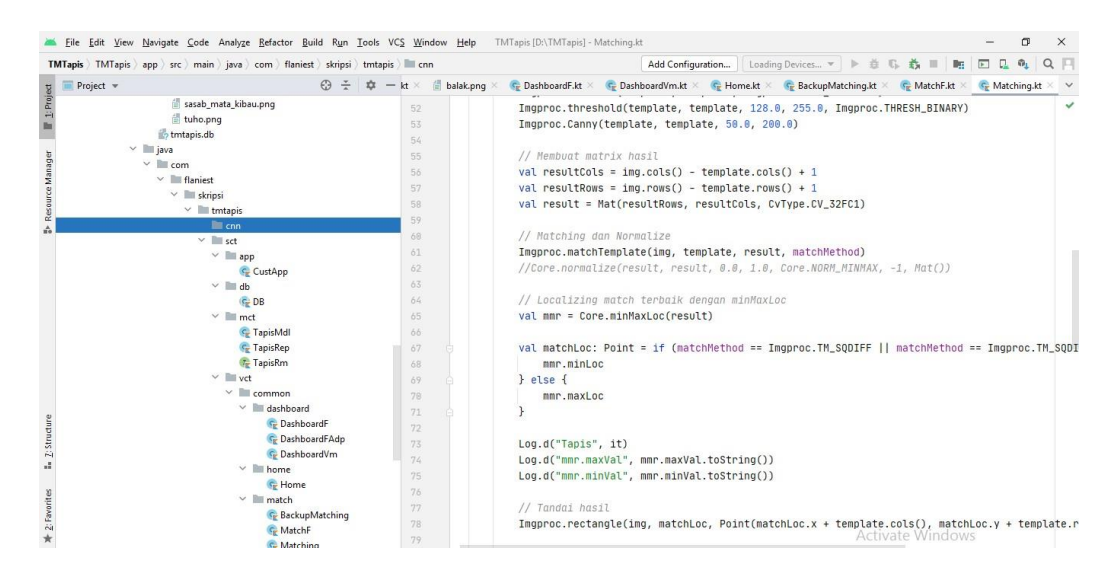

**Gambar 3.15** Pembuatan Image processing

Pemotong gambar hasil yang diambil dan dilakukan pemotong ukuran gambar sehingga gambar mendapatkan hasil maksimal pada proses *tamplate matching.*

*e.* Proses *tamplate matching*

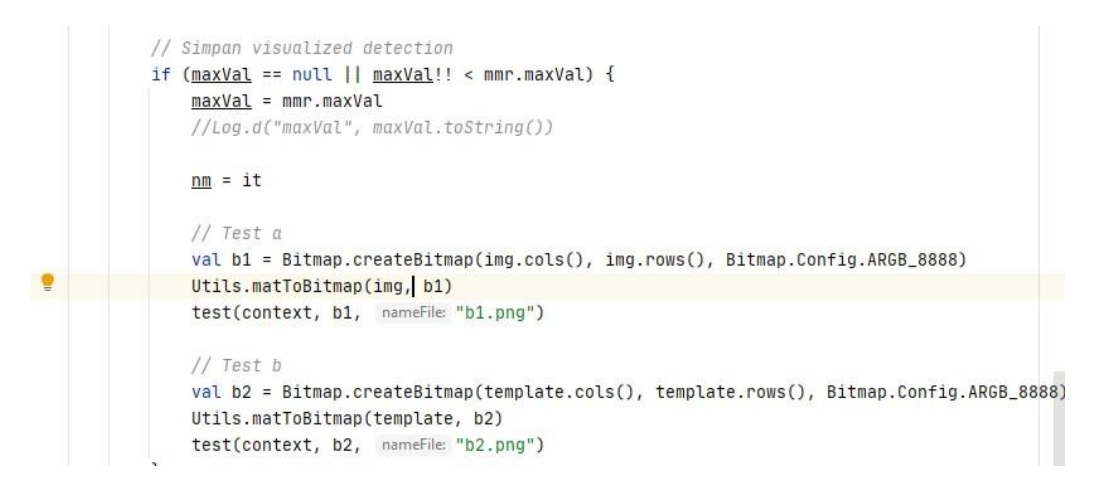

**Gambar 3.16** Pembuatan Image processing

Ini adalah proses tamplate matching gambar yang sudah melalui berapa proses gambar di beri nama b1.png dan b2.png akan di bandingkan dengan seluruh gambar tamplate dengan pengulangan sebanyak dua kali.

f. Pengecekan dan hasil tamplate

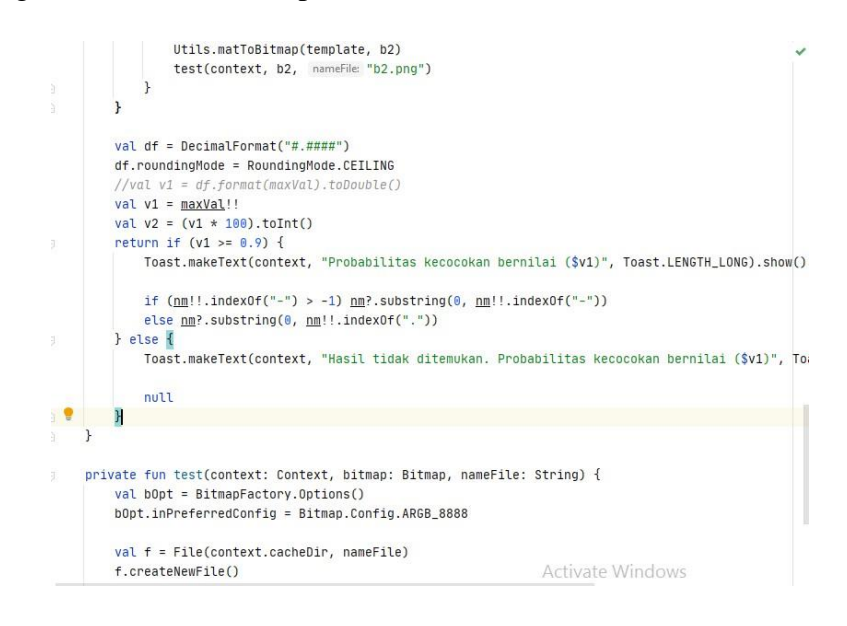

**Gambar 3.17** Pembuatan Image processing

Setelah perbandingan antara file gambar inputan dengan tamplate tahapan selanjutnya adalah mengecek apakah gambar inputan memiliki nilai di atas 90% kesamaan atau tidak, jika 90% maka sistem akan memberitahu user dengan menunjukan hasil dari kecocokan kain tapis jika tidak maka hasil tidak ditemukan.

#### **3.8 Pengujian**

Pengujian dilakukan dengan 2 tahapan pengujian dengan metode black box penujian yang dilakukan dengan 3 perangkat dan pengujian kepada user langsung dengan melihat peningkat pengetahuan masyarakat terkait kain tapis setelah melihat atau mencoba aplikasi ini.

#### **3.8.1 Black Box Testing**

metode *black box* tahapan dimana aplikasi yang dibuat akan diujin aplikasi layak atau tidak berjalan atau tidak dan diterima atau tidak aplikasi sebagai media pembelajaran masyarakat.

Berikut adalah komponen device yang di pakai dalam pengujian black box

| Device Nama |                                                     | Ram | Android | Processor                            |
|-------------|-----------------------------------------------------|-----|---------|--------------------------------------|
|             | Oppo A92                                            |     |         | 8 GB   Android 10   Qualcomm SM6125  |
|             | Redmi Note 8 Pro   6 GB   Android 11   Mali-G76 MC4 |     |         |                                      |
|             | Realme 3                                            |     |         | 4 GB   Android 9   Octa Core 2,0 Ghz |

**Tabel 3.2** Tabel Device pengujian Black Box

#### **3.8.2 Pengujian Keberhasilan**

Dengan memulai penelitian dengan survey yang mendapatkan hasil 67% masyarakat tidak mengenali kain tapis, maka untuk menutup penelitian dan menyata penelitian berhasil harus dilakukan survey lagi untuk melihat

peningkatan apakah aplikasi ini berhasil memberikan informasi atau tidak kepada masyarakat sekitar.

# **3.9 Distribusi**

Setelah aplikasi berjalan dengan baik dan dinyatakan berhasil tahapan selanjutnya adalah melakukan publikasi melalui play store